**转眼间**

**距离2022年结束**

**不到一个月的时间**

**在这里**

**小编郑重提醒下大家**

**在这个月里不要忘了这项操作**

**否则明年你的工资或将受影响**

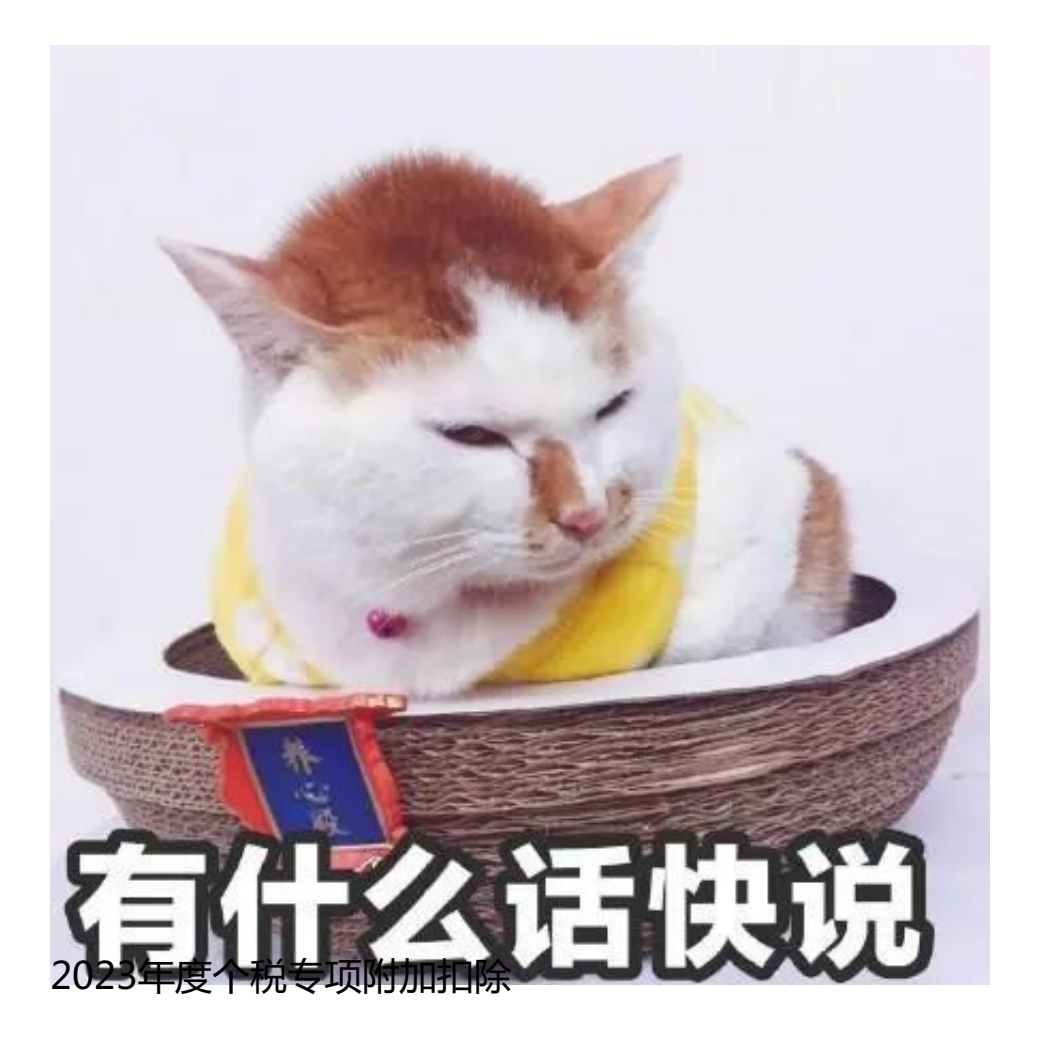

**信息确认开始了**

**目前**

## **个人所得税APP首页已经更新**

**到底有哪些项目可以申报**

**又该如何申报?**

**一起来看↓↓**

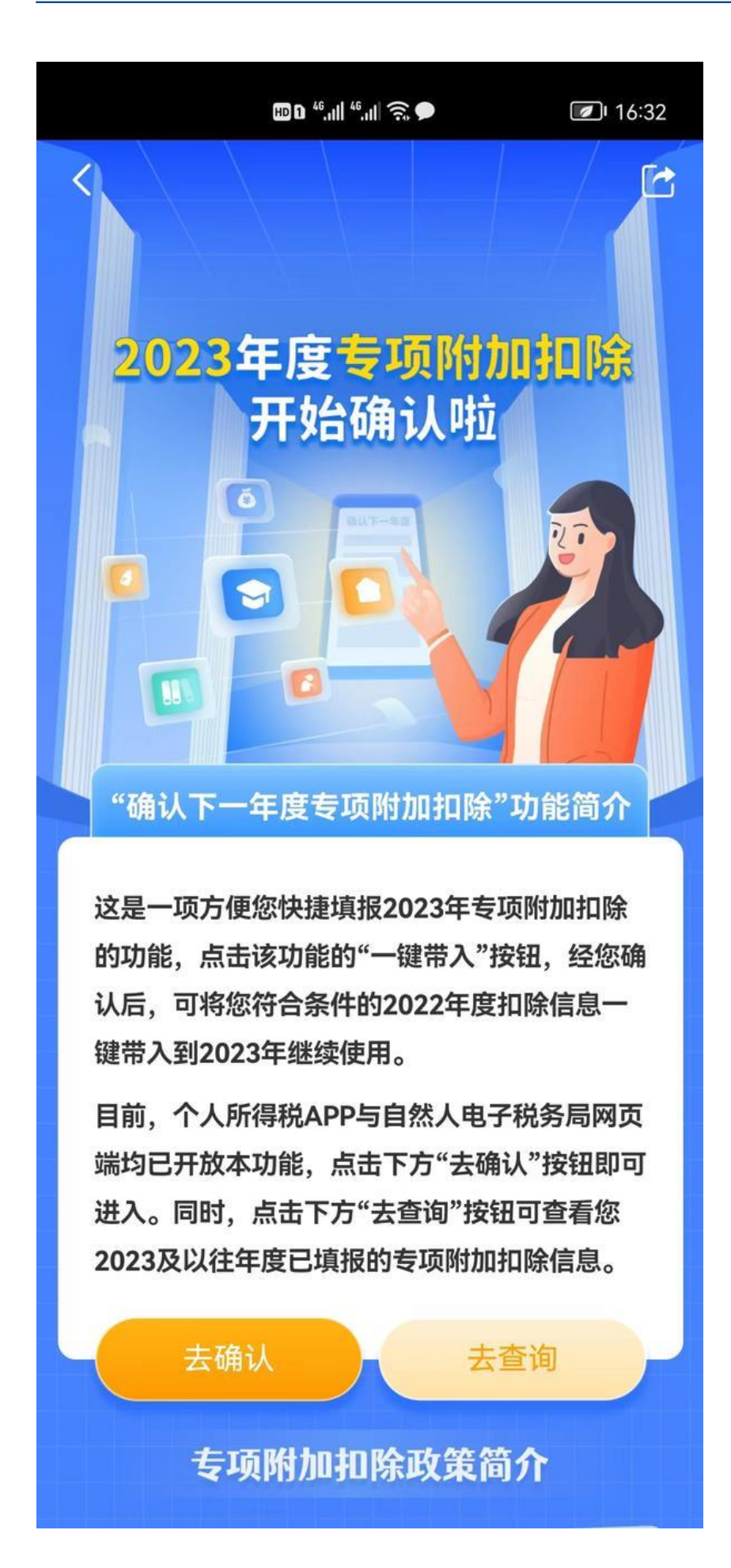

(个税APP截图)

## **具体操作流程如下:**

- 1、打开个人所得税APP
- 3、点击"去确认"或者"去查询",了解相关信息

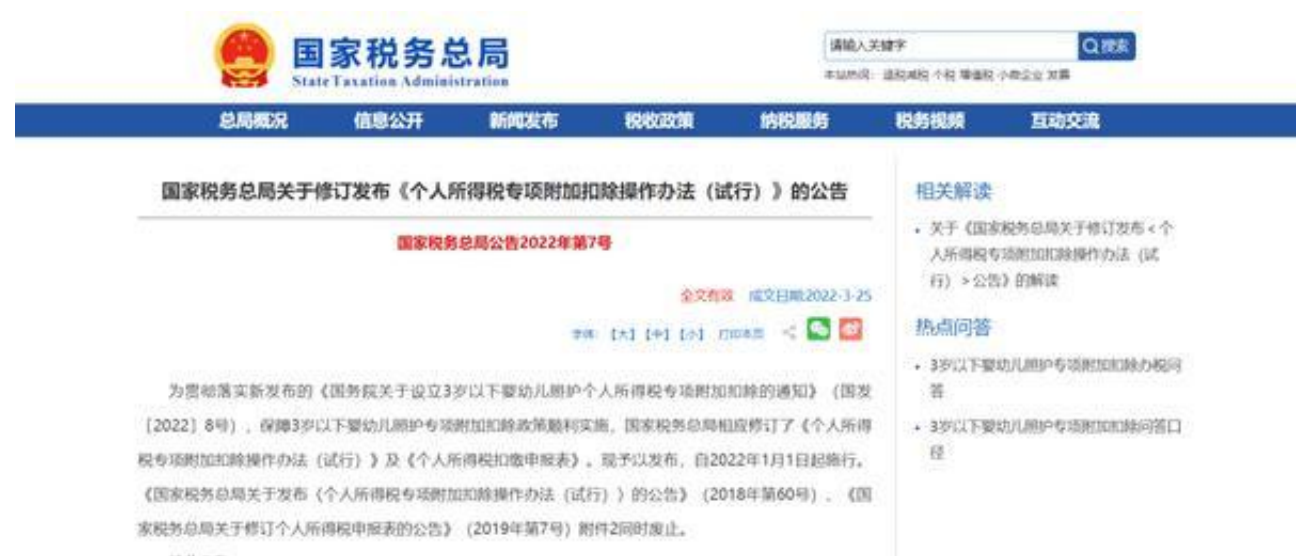

**根据国税总局发布的公告中,我们可以得知从2022年1月1日起,个税专项附加扣 除增加到7项了。有哪些项目可以申报、该如何申报,我们来看一下↓↓**

**1、子女教育**

子女接受全日制学历教育以及学前教育(子女年满3周岁的当月至小学入学前的教 育)的纳税人每个子女每个月 可以定额扣除1000元。子女教育专项附加扣除 可以选择由父母一方全额扣除,也可以选择父母每月各扣除标准的50%。

## **2、继续教育**

接受学历(学位)继续教育的纳税人以及接受技能人员、专业技术人员职业资格继 续教育的纳税人可以享受。学历(学位)继续教育每月可定额扣除400元,同一学 历(学位)扣除期限最长不超过48个月。

技能人员、专业技术人员职业资格继续教育纳税人在取得相关证书的当年,定额扣 除3600元,同一年度取得多个符合条件证书的,比如同一年度同时取得CPA和税务 师,只能扣除一个3600元。

**3、大病医疗**

纳税人本人或其配偶、未成年子女发生

的与基本医保

相关的医药费支出,在扣除医保报销后,自付部分本年度累计超过15000元,且不 超过80000元的部分,准予在计算个人所得税应纳税所得额时扣除。

大病医疗专项附加扣除

,在工资薪金预扣预缴个税时,不得享受,需要等到综合所得汇算清缴时才可享受

。

**4、住房贷款利息**

纳税人本人或其配偶单独或共同使

用商业银行或住房公积金

个人住房贷款为本人或其配偶购买的在中国境内的符合首套住房的贷款利息支出, 在实际发生贷款利息支出的年度,按照每月1000元的定额标准扣除,最长扣除期限 不超过20年。

若纳税人本人和其配偶在婚前均有符

合条件的首套住房贷款

利息支出,婚后有两种处理方式,一是夫妻双方各自根据自己名下住房按照扣除标 准的50%扣除;二是选择其中一套住房由其贷款人按照扣除标准的100%税前扣除 。

**5、住房租金**

纳税人在主要工作城市没有自有住房且发生的住房租金支出,可以根据租房城市按 照一定的标准定额扣除。直辖市、省会城市、计划单列市以及国务院确定的其他城 市,扣除标准为每月1500元。

除了以上城市,市辖区户籍人口超过100万的城市,扣除标准为每月1100元;市辖 区户籍人口不超过100万的城市,扣除标准为每月800元。

**6、赡养老人**

纳税人赡养60周岁(含)以上的父母,或子女均已去世的祖父母、外祖父母,符合

独生子女的,每月定额扣除2000元;不属于独生子女的,与其兄弟姐妹分摊每月2 000元的扣除标准,且每人每月最多扣除1000元。

**7、3岁以下婴幼儿照护**

纳税人照护3岁以下婴幼儿子女的支出,按照每名婴幼儿每月1000元的标准定额扣 除。扣除方式可以选择由夫妻一方按照标准的100%税前扣除,也可以选择由夫妻 双方分别按照标准的50%扣除。

**值得注意的是**

**今年个税办理增加了**

**"个人养老金扣除信息管理"功能**

**↓↓**

## 扣除填报

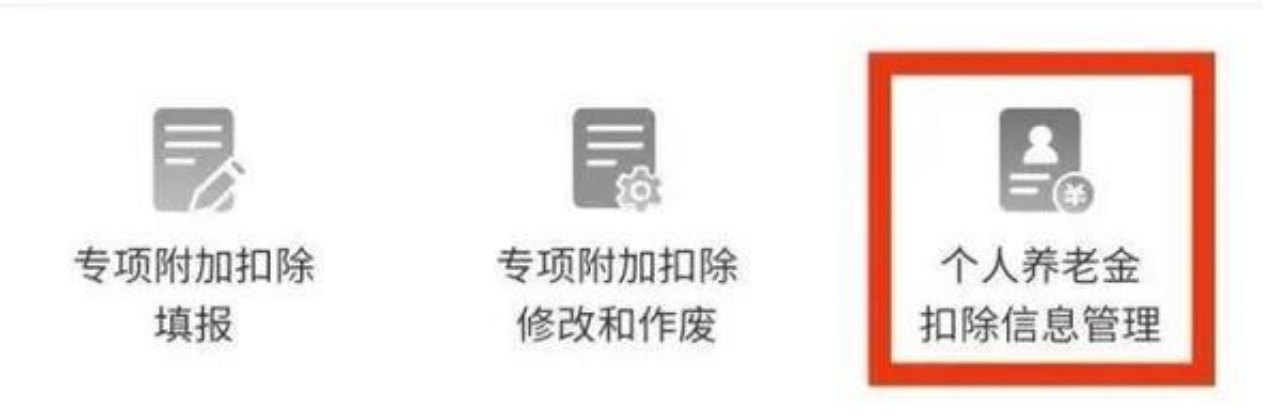

(个税APP截图)

今年个税办理还增加了"个人养老金扣除信息管理"功能,纳税人可在"我要办税 "栏目中单独填报。纳税人可扫描个人养老金缴费凭证上的二维码,完成信息确认 后导入个人养老金扣除信息,可在个税预扣预缴或汇算清缴阶段进行税前扣除。

按照相关文件要求,在缴费环节,个人向个人养老金资金账户的缴费,按照12000 元/年的限额标准,在综合所得或经营所得中据实扣除;在投资环节,计入个人养老 金资金账户的投资收益暂不征收个人所得税;在领取环节,个人领取的个人养老金 ,不并入综合所得,单独按照3%的税率计算缴纳个人所得税,其缴纳的税款计入

"工资、薪金所得"项目。

**信息确认流程**

纳税人可按个人情况,对需要更新或已失效的信息进行修改,对2023年需作废项目 选择删除。

①如果2023年的专项附加扣除信息若无变动,只需在2022年基础上确认即可。

打开个税APP,下拉进入【专项附加扣除填报】版块,选择【确认下一年度专项附 加扣除】,即可查看各项信息。选择一键带入,再选择扣除年度2023。

用户可以在确认之后在App中点击首页,选择专项附加扣除填报,选择扣除年度20 23查看已提交的信息,如有变动可以选择作废或修改。

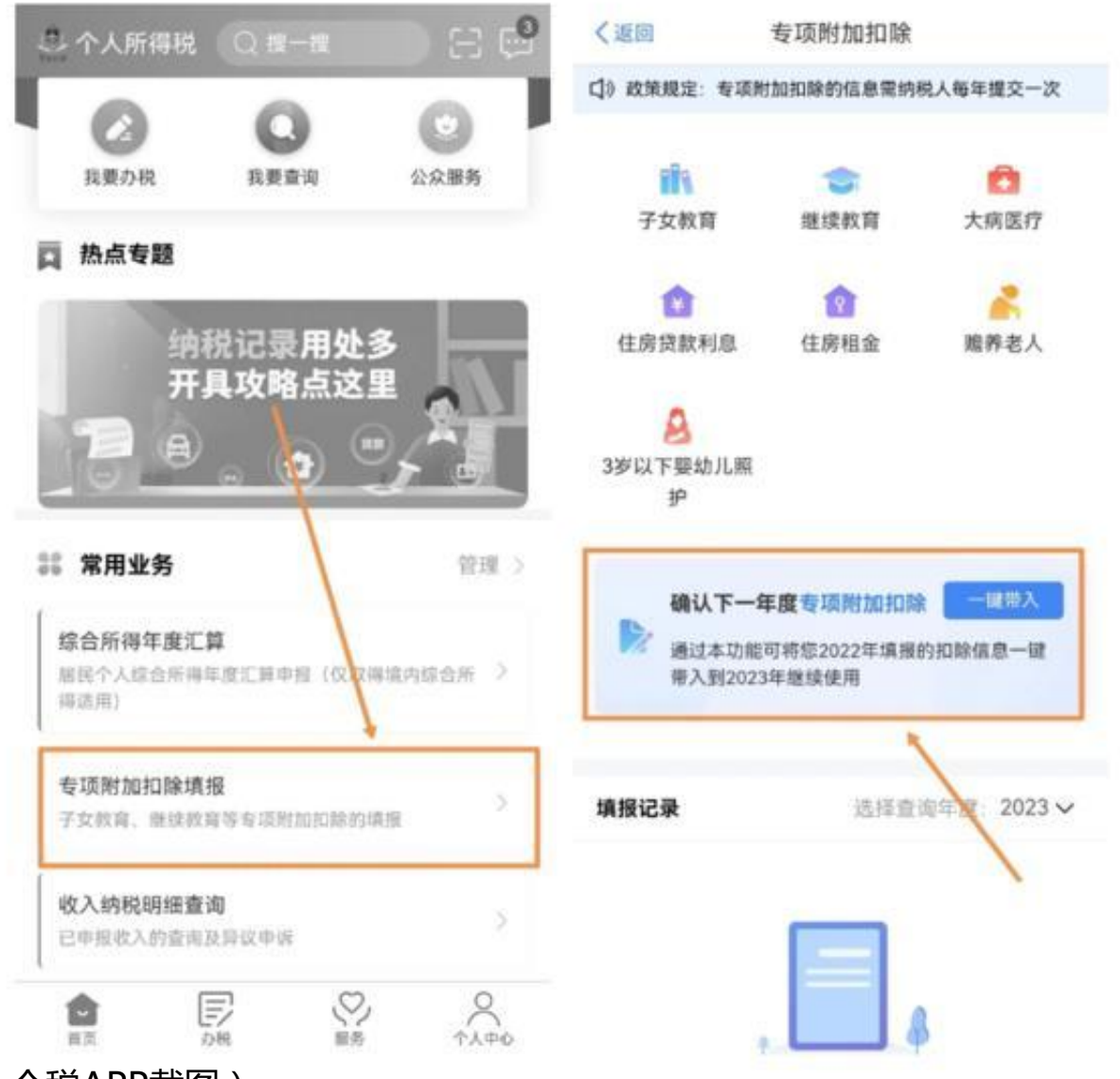

(个税APP截图)

②2023年需要对已填写的信息进行修改。

想修改2023年赡养老人、子女教育、住房贷款利息的扣除比例等,则需点击待确认 之后进入相关修改页面进行修改。

新增专项附加扣除信息

③2023年需要作废专项附加扣除项目,或者需要新增专项附加扣除项目。

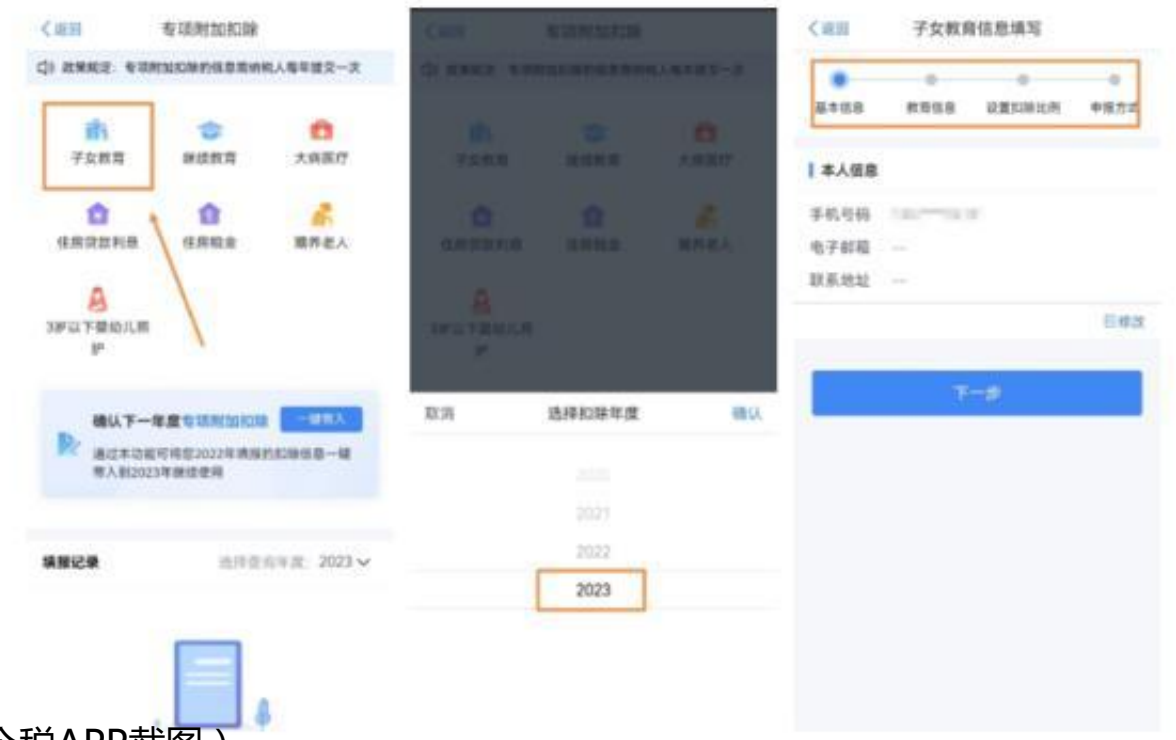

(个税APP截图)

通过个税APP进入【专项附加扣除填报】版块后,选择想要增加专项附加扣除的具 体项目,确认扣除年度,填写信息后即可完成添加。

**注意:**

扣除年度指可享受专项附加扣除的年度,每次只能选择一个年度。对于子女教育支 出、赡养老人支出、房贷利息支出等连续多年的扣除需要每年重新填写或确认。

根据相关规定,次年享受专项附加扣除的内容需于每年12月进行确认。纳税人未及 时确认的,扣缴义务人

于次年1月起暂停扣除,待纳税人确认后再行办理专项附加扣除。若未及时确认, 前期已填报的扣除信息将自动视同有效并延长至次年。

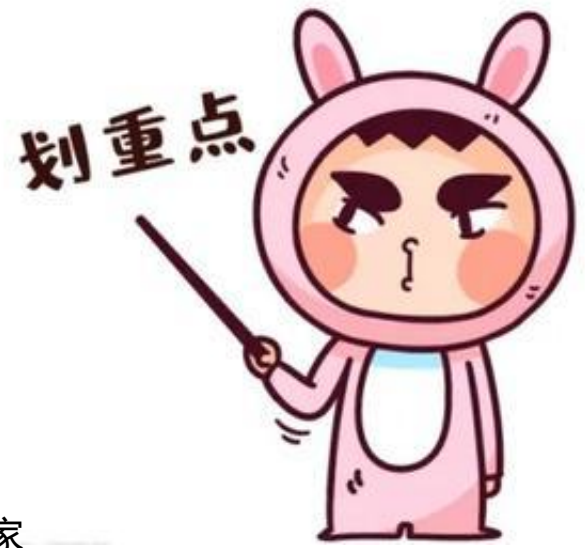

**最后提醒大家**

**12月31日前**

**记得提前填报好信息哦~**

文字整理:张龙

内容来源:人民网、人民日报、央视网、央视新闻、光明网、国家税务总局等